# StarTechcom

Hard-to-find made easu®

## **2 Port DisplayPort™ KVM Switch with USB 2.0 Hub Port and KVM Cables**

SV<sub>231</sub>DPU<sub>2</sub>

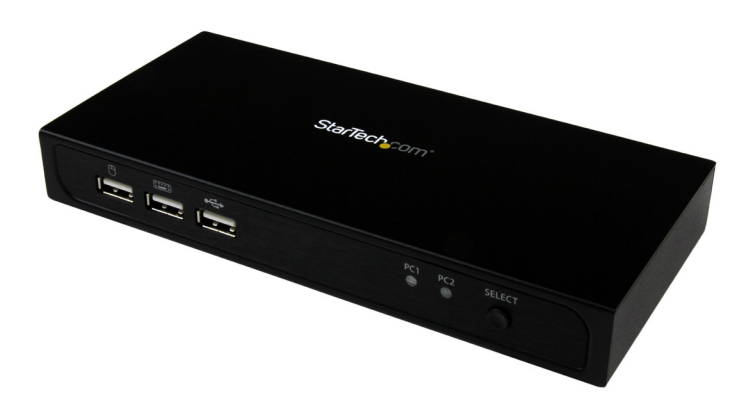

\*actual product may vary from photos

FR: Guide de l'utilisateur - fr.startech.com DE: Bedienungsanleitung - de.startech.com ES: Guía del usuario - es.startech.com NL: Gebruiksaanwijzing - nl.startech.com PT: Guia do usuário - pt.startech.com IT: Guida per l'uso - it.startech.com JP: 取扱説明書 - jp.startech.com

For the most up-to-date information, please visit: www.startech.com

#### **FCC Compliance Statement**

This equipment has been tested and found to comply with the limits for a Class B digital device, pursuant to part 15 of the FCC Rules. These limits are designed to provide reasonable protection against harmful interference in a residential installation. This equipment generates, uses and can radiate radio frequency energy and, if not installed and used in accordance with the instructions, may cause harmful interference to radio communications. However, there is no guarantee that interference will not occur in a particular installation. If this equipment does cause harmful interference to radio or television reception, which can be determined by turning the equipment off and on, the user is encouraged to try to correct the interference by one or more of the following measures:

- Reorient or relocate the receiving antenna.
- Increase the separation between the equipment and receiver.
- Connect the equipment into an outlet on a circuit different from that to which the receiver is connected.
- Consult the dealer or an experienced radio/TV technician for help

This device complies with part 15 of the FCC Rules. Operation is subject to the following two conditions: (1) This device may not cause harmful interference, and (2) this device must accept any interference received, including interference that may cause undesired operation.

Changes or modifications not expressly approved by StarTech.com could void the user's authority to operate the equipment.

#### **Industry Canada Statement**

This Class B digital apparatus complies with Canadian ICES-003. Cet appareil numérique de la classe [B] est conforme à la norme NMB-003 du Canada.

CAN ICES-3 (B)/NMB-3(B)

#### **Use of Trademarks, Registered Trademarks, and other Protected Names and Symbols**

This manual may make reference to trademarks, registered trademarks, and other protected names and/or symbols of third-party companies not related in any way to StarTech.com. Where they occur these references are for illustrative purposes only and do not represent an endorsement of a product or service by StarTech.com, or an endorsement of the product(s) to which this manual applies by the third-party company in question. Regardless of any direct acknowledgement elsewhere in the body of this document, StarTech.com hereby acknowledges that all trademarks, registered trademarks, service marks, and other protected names and/or symbols contained in this manual and related documents are the property of their respective holders.

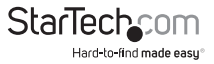

# **Table of Contents**

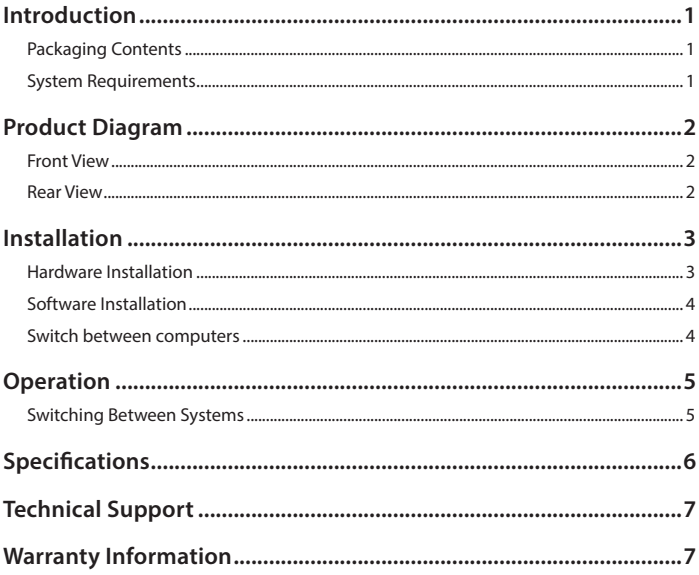

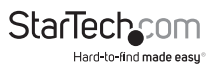

# Introduction

## **Packaging Contents**

- 1 x 2-Port DisplayPort KVM Switch
- 2 x 4ft (1.2m) DisplayPort KVM Cables
- 1 x Instruction Manual

## **System Requirements**

- DisplayPort display device (for example, monitor, projector, TV, etc.)
- A DisplayPort output and available USB port per computer
- USB keyboard and mouse
- A video source and display that support up to 4K at 30Hz

**Note:** The SV231DPU2 KVM switch supports DisplayPort 1.1

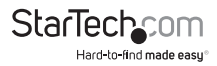

# Product Diagram

## **Front View**

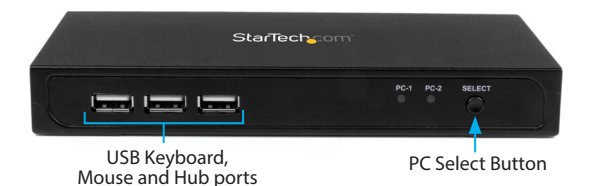

**Rear View**

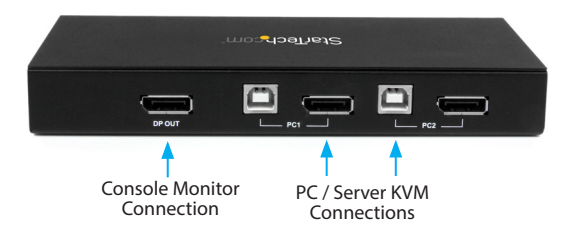

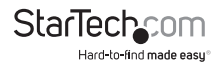

# Installation

## **Hardware Installation**

- 1. Connect a DisplayPort monitor into the DP OUT connector on the back of the KVM switch.
- 2. Connect a USB keyboard and mouse into the front USB ports on the KVM switch.
- 3. Connect the included DisplayPort USB KVM cables to each PC, then to the PC1 & PC2 ports on the back of the KVM switch.

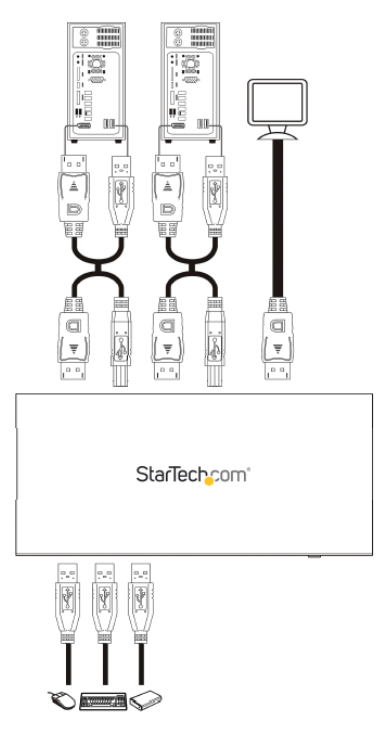

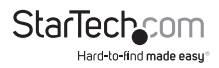

- 4. OPTIONAL: Connect any other USB peripheral you wish to share between the connected computers to the USB Hub port on the front.
- 5. Power up the first computer/device and wait for it to fully boot and test keyboard/ mouse functionality.
- 6. Once operation has been successfully confirmed, switch to the next port and power up that computer/device and confirm.
- 7. Once completed for both computers/devices connected to the KVM switch, you should be able to switch between ports freely.

#### **Notes:**

This DP KVM Switch does not detect the power status of the connected systems, so switching to a computer that is turned off will result in no display on the monitor.

It is recommended to use the same resolution for both connected systems where possible, to avoid the screen resolution change when switching between ports.

### **Switch Between Computers**

To switch between computers, do any of the following:

- Press the **PC Select** button on the KVM switch.
- Download the switching software and use it on your computer to switch between the connected computers.
- Use hotkey switch commands.

#### **Note:**

Hotkey switch commands are only supported on computers running Windows.

### **Software Installation**

The KVM switch offers optional switching software to switch between the connected PCs with a single click.

**Supported operating systems:** Windows® 8 / 8.1 (32/64-bit), 7 (32/64), Vista (32/64), XP (32/64), Mac OS 10.3 and up (Tested up to 10.10)

#### **Note:**

The KVM also supports switching through the physical select button on the front of the unit and through hotkeys on any platform.

- 1. Open a web browser and navigate to **startech.com/Downloads**
- 2. Enter the SKU "SV231DPU2" and download the software.
- 3. Browse to the location that you saved the file and run the **Setup.exe** (Windows) / **USB KVM.dmg** (Mac OS) application.
- 4. Follow the on-screen instructions to complete the installation.

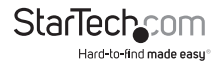

## Operation **Switching Between Systems**

Switching between your connected systems can be done by::

- Pressing the SELECT button on the front of the KVM
- Pressing the Scroll Lock hotkey twice (ScrLk + ScrLk)
- Clicking the green taskbar icon (if software is installed)

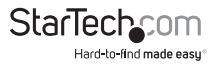

# Technical Support

StarTech.com's lifetime technical support is an integral part of our commitment to provide industry-leading solutions. If you ever need help with your product, visit **www.startech.com/support** and access our comprehensive selection of online tools, documentation, and downloads.

For the latest drivers/software, please visit **www.startech.com/downloads**

## Warranty Information

This product is backed by a two year warranty.

In addition, StarTech.com warrants its products against defects in materials and workmanship for the periods noted, following the initial date of purchase. During this period, the products may be returned for repair, or replacement with equivalent products at our discretion. The warranty covers parts and labor costs only. StarTech.com does not warrant its products from defects or damages arising from misuse, abuse, alteration, or normal wear and tear.

#### **Limitation of Liability**

In no event shall the liability of StarTech.com Ltd. and StarTech.com USA LLP (or their officers, directors, employees or agents) for any damages (whether direct or indirect, special, punitive, incidental, consequential, or otherwise), loss of profits, loss of business, or any pecuniary loss, arising out of or related to the use of the product exceed the actual price paid for the product. Some states do not allow the exclusion or limitation of incidental or consequential damages. If such laws apply, the limitations or exclusions contained in this statement may not apply to you.

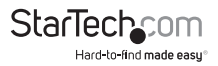

# StarTechcom

Hard-to-find made easu<sup>®</sup>

Hard-to-find made easy. At StarTech.com, that isn't a slogan. It's a promise.

StarTech.com is your one-stop source for every connectivity part you need. From the latest technology to legacy products — and all the parts that bridge the old and new — we can help you find the parts that connect your solutions.

We make it easy to locate the parts, and we quickly deliver them wherever they need to go. Just talk to one of our tech advisors or visit our website. You'll be connected to the products you need in no time.

Visit www.startech.com for complete information on all StarTech.com products and to access exclusive resources and time-saving tools.

*StarTech.com is an ISO 9001 Registered manufacturer of connectivity and technology parts. StarTech.com was founded in 1985 and has operations in the United States, Canada, the United Kingdom and Taiwan servicing a worldwide market.*